Интегрированная система безопасности ParsecNET 2

# ПК-интерфейсы NI-A01-USB, NIP-A01

Паспорт и инструкция по установке

Версия 2.1

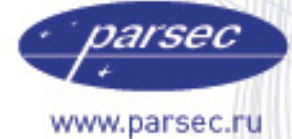

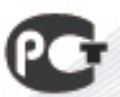

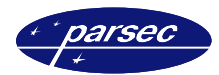

# **Назначение**

ПК-интерфейсы предназначены для использования в системе безопасности ParsecNET. Интерфейсы служат для подключения контроллеров к USB-порту персонального компьютера (ПК).

ПК-интерфейс включает схемы сопряжения ПК и контроллеров, в частности, схемы удлинения линии и преобразования интерфейсов.

ПК-интерфейс NI-A01-USB позволяет подключать до 30 контроллеров к USB-порту компьютера. ПК-интерфейс NIP-A01 служит для подключения всего одного контроллера доступа (серии NC) к USB-порту компьютера.

Конструктивно ПК-интерфейс NI-A01-USB состоит из блока интерфейса, распределительной коробки и соединительных кабелей. ПК-интерфейс NIP-A01 состоит из блока интерфейса с выходным кабелем для подключения к USB-порту ПК.

### **Технические характеристики**

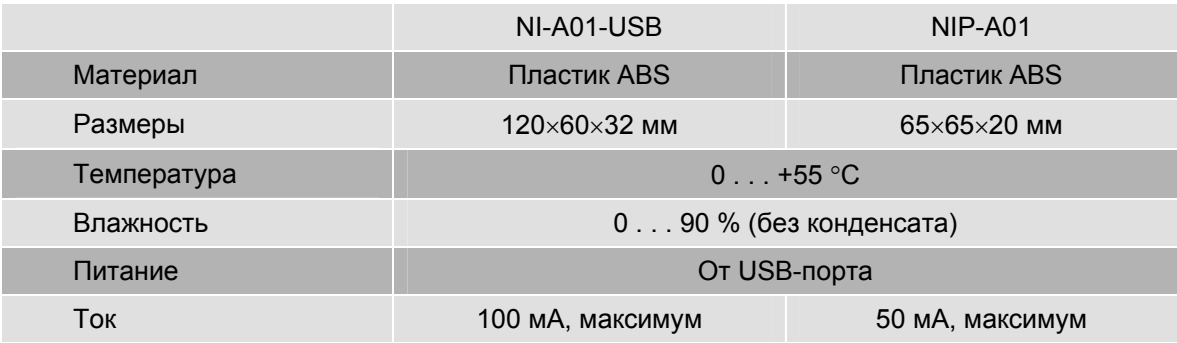

## **Подключение**

Все подключения необходимо осуществлять только при выключенном питании ПК.

Рекомендуемая последовательность подключения:

- Подключить линию связи контроллера (ов) (интерфейс RS-485);
- Подключить ПК-интерфейс к USB порту ПК;
- Включить питание ПК.

#### **NI-A01-USB**

ПК-интерфейс снабжен двумя кабелями. Один кабель служит для подключения к USB-порту ПК и имеет соответствующий разъем. Другой кабель, окончанием которого является разъем типа RJ-45, для подключения к распределительной коробке, к которой подключается сеть контроллеров (схема подключения описана в соответствующем разделе).

#### **NIP-A01**

Интерфейс имеет кабель для подключения к ПК и клеммную колодку на плате для подключения линии RS-485 контроллера (схема подключения описана в соответствующем разделе).

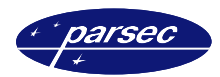

#### **Интерфейс RS-485**

После разводки сети контроллеров (для NI-A01-USB), шину RS-485 необходимо подключить к распределительной коробке, входящей в комплект поставки интерфейса. Затем соединить распределительную коробку с ПК-интерфейсом.

Шина RS-485, идущая от контроллеров, подключается к распределительной коробке в соответствии с рисунком 1.

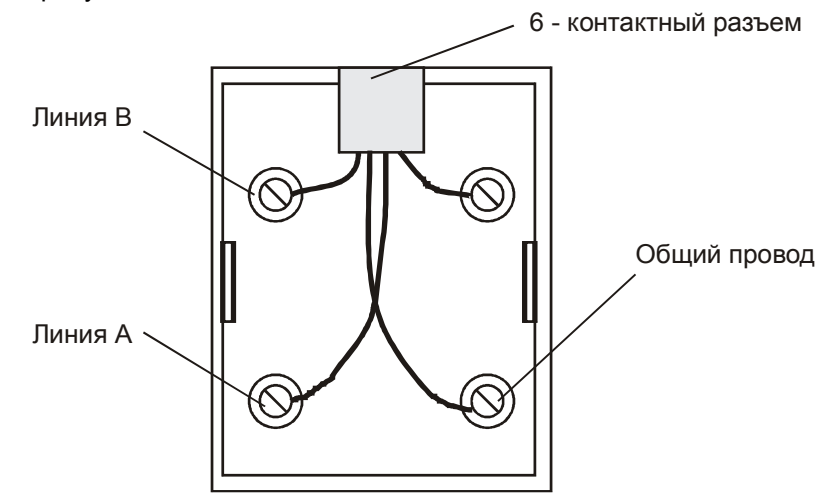

*Рисунок 1. Подключение шины RS-485 в распределительной коробке для (NI-A01-USB).* 

Шина RS-485, идущая от контроллера, подключается к ПК-интерфейсу NIP-A01 в соответствии с рисунком 2.

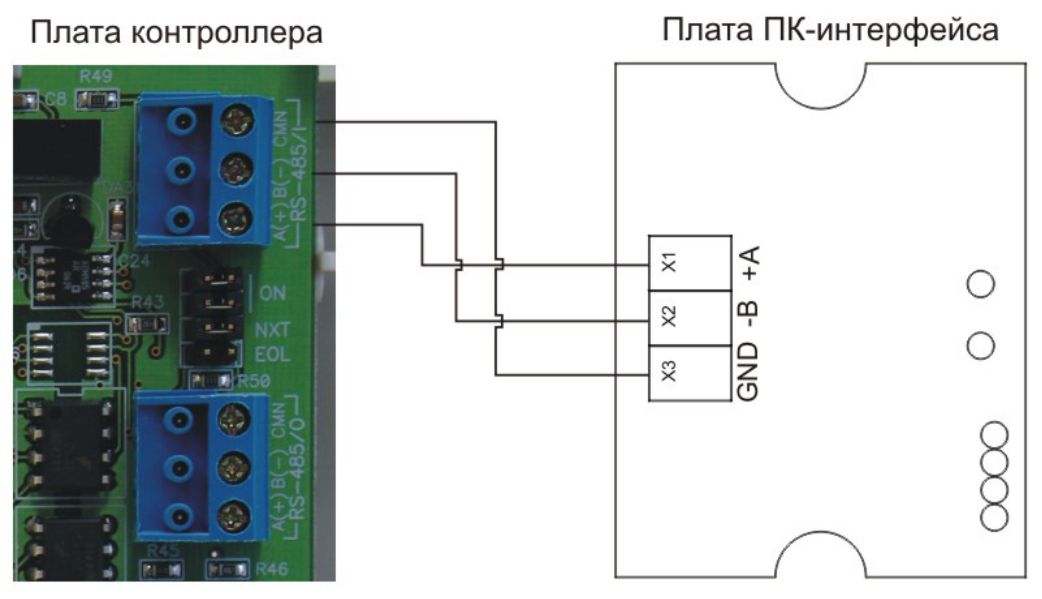

*Рисунок 2. Подключение шины RS-485 (для NIP-A01).* 

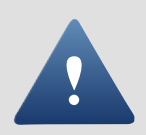

Обратите внимание на то, что клеммы для подключения шины RS-485 на всех платах системы имеют маркировку «A» и «B». При подключении всех компонентов системы к шине строго следите за тем, чтобы провода одного цвета (например, белого) всегда подключались к клеммам с одним и тем же обозначением (например, «А»). В противном случае система окажется неработоспособной.

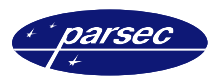

#### **Подключение к ПК**

Для подключения к USB-порту ПК-интерфейс снабжен кабелем, окончанием которого является соответствующий разъем.

После того как контроллеры были подключены, следует соединить ПК-интерфейс с компьютером. Помимо этого для работы ПК-интерфейса необходимы драйверы. Подробное описание процесса установки драйверов находится в следующем разделе.

## **Установка драйверов**

После того как ПК-интерфейс был подключен к компьютеру, отобразится окно мастера нового оборудования, приведенное на рисунке 3.

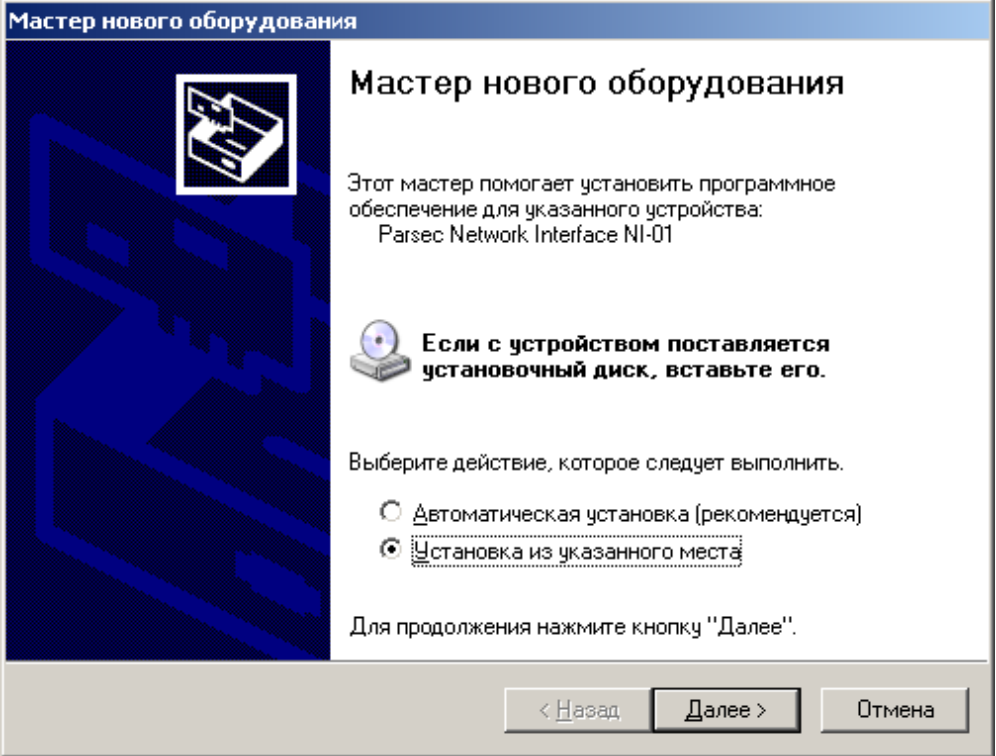

*Рисунок 3. Окно для выбора варианта установки.* 

В этом окне требуется выбрать вариант установки. Вам необходимо, как показано на рисунке 3, выбрать *Установка из указанного места*, путем установки флажка в данной строке. После чего нажмите кнопку *Далее* и Вы перейдете к следующему окну, приведенному на рисунке 4. При нажатии кнопки *Отмена* произойдет закрытие данного мастера.

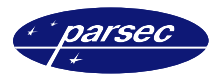

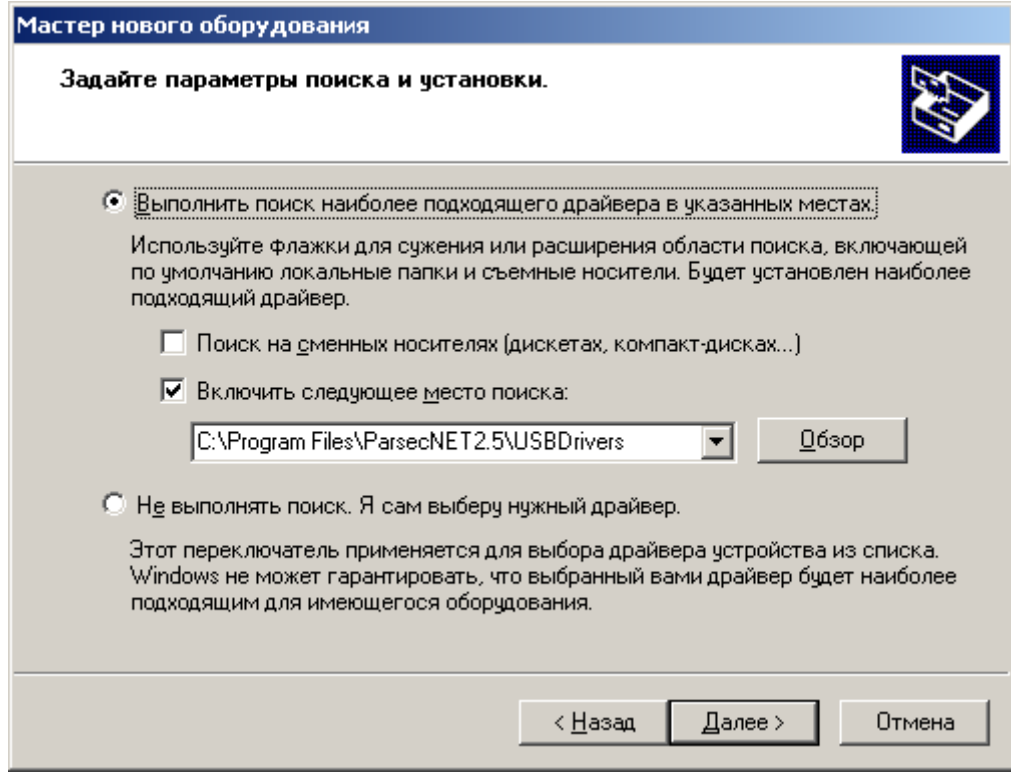

*Рисунок 4. Окно для выбора папки с драйверами.* 

В этом окне необходимо выбрать каталог, из которого будут взяты драйверы для установки устройства. Для этого требуется нажать кнопку *Обзор*, после чего отобразится обычное окно диалога, приведенное на рисунке 5.

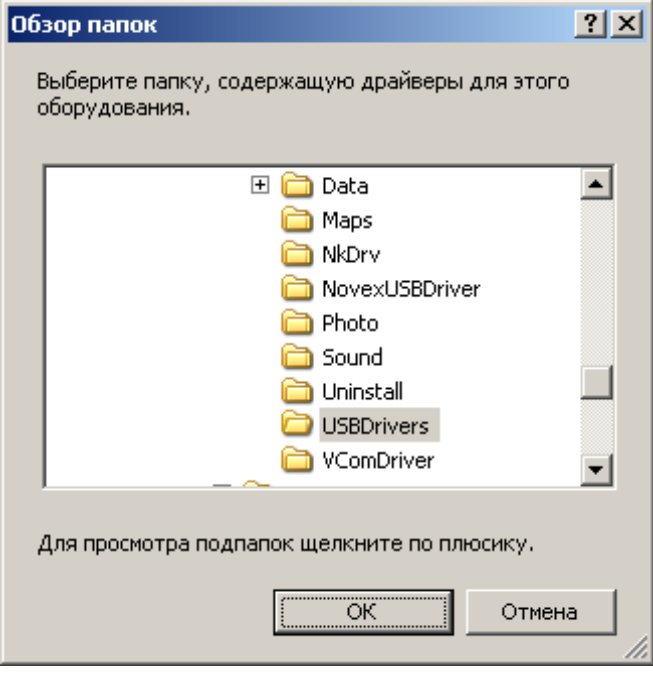

*Рисунок 5. Окно диалога для выбора необходимой папки.* 

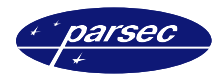

В данном окне требуется указать каталог, из которого будут взяты необходимые драйверы. По умолчанию это: *C:\Program Files\ParsecNET2.5\USBDrivers\*. После того как была выбрана необходимая папка и нажата кнопка *OK*, Вы вернетесь к окну, приведенному на рисунке 4. Для продолжения установки драйверов необходимо нажать кнопку *Далее* и на экране появится окно, в котором будет отображаться процесс установки (рисунок 6). Нажатие на кнопку *Назад* возвращает к началу работы мастера.

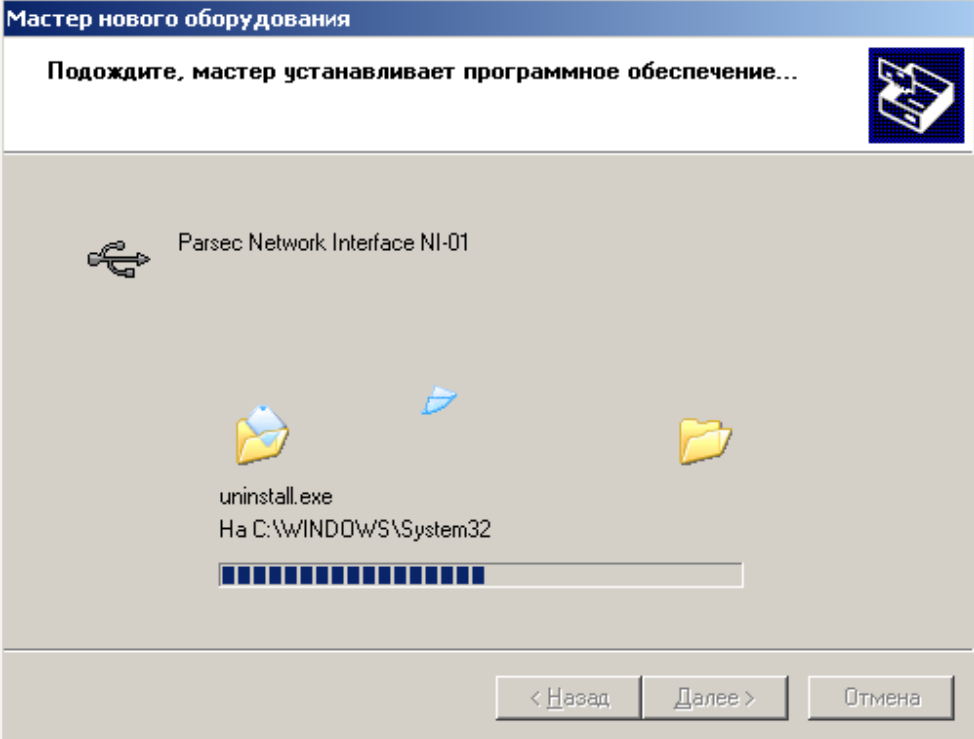

*Рисунок 6. Окно, отображающее процесс копирования.* 

В этом окне отображается ход установки драйверов для данного устройства. По окончании копирования необходимых файлов отобразится окно, приведенное на рисунке 7.

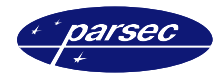

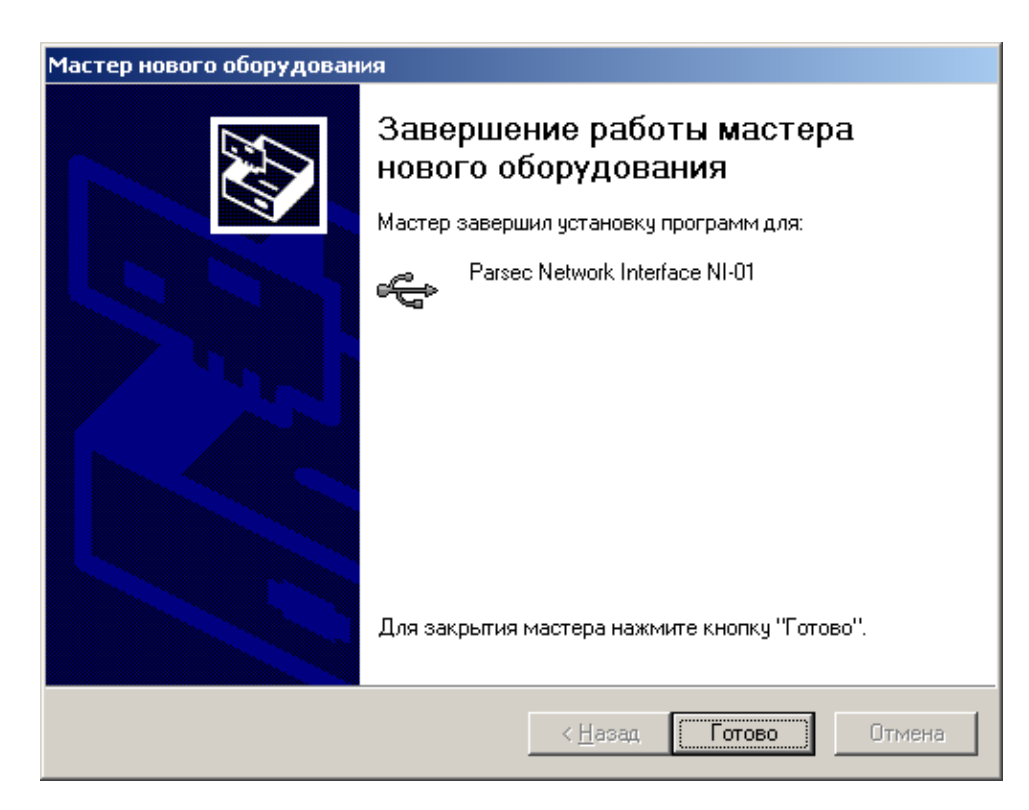

*Рисунок 7. Окно завершения работы мастера.* 

Появление этого окна означает, что процесс установки драйверов прошел успешно и необходимо нажать на кнопку *Готово*, после чего мастер нового оборудования завершит свою работу, а Вы можете пользоваться подключенным устройством.

## **Индикация**

ПК-интерфейс снабжен одним светодиодом, расположенным на верхней плоскости корпуса. Светодиод служит для индикации обмена между интерфейсом и ПК.

Если с контроллером(и), подключенным к ПК-интерфейсу есть связь, то светодиод на корпусе начнет мигать желтым цветом. Если же ни с одним контроллером, подключенным к интерфейсу нет связи, то светодиод начинает мигать красным цветом.

# **Дополнительная информация**

Всю дополнительную информацию по работе с ПК-интерфейсами можно получить по адресу:

#### **support@parsec.ru**

## **Гарантии**

Срок гарантии – 24 месяца со дня продажи изделия. Прилагаемым к ПК-интерфейсу гарантийным талоном производитель подтверждает исправность данного изделия и берет на себя обязательство по бесплатному устранению всех неисправностей, возникших в течение гарантийного срока по вине производителя.